## RoeTest - das Computer-Röhren-Messgerät -

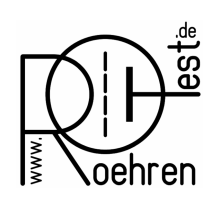

professional tube-testing-system (c) Helmut Weigl www.roehrentest.de

## Options - Directories/Folders from Software Version 10.3.0.0 on

Path settings. In the previous software versions all setup and data files were located in the RoeTest installation directory. Beginning with version 10.3.0.0 it is now possible to relocate those files to other directories.

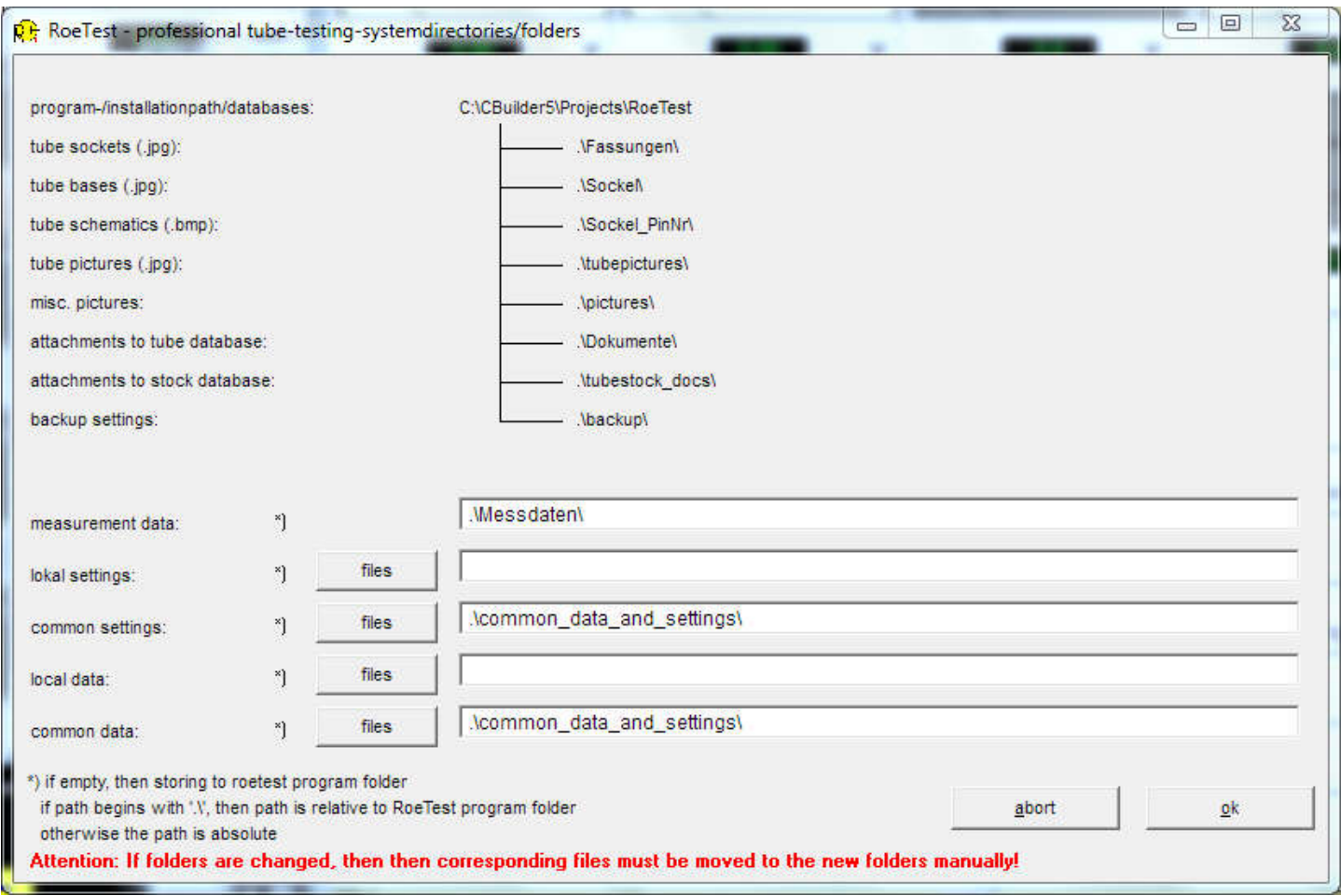

*New: Example for a single-user installation (standard case, directories created from setup.exe)*

The above window shows in the upper half the RoeTest installation directory with its predefined subdirectories. The lower half shows the input fields where you can enter own directory paths.

Measured Data: The measured data (.rmd) will be stored to the default subdirectory '. Messdaten\' . If desired you can enter an absolute path into this field.

Settings and Data: When this field is empty settings and data files will be stored to the RoeTest installation directory. An entry in this field starting with '.' is interpreted as a subdirectory of the RoeTest installation directory. If desired you can enter an absolute path into this field (e.g. c:\roetest\_local\_data\_and\_settings).

## RoeTest - das Computer-Röhren-Messgerät -

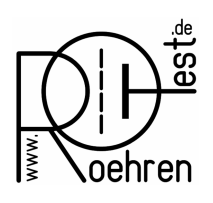

professional tube-testing-system (c) Helmut Weigl www.roehrentest.de

Pressing the button <Dateien> (<files>) will show you which files will be stored to the respective path:

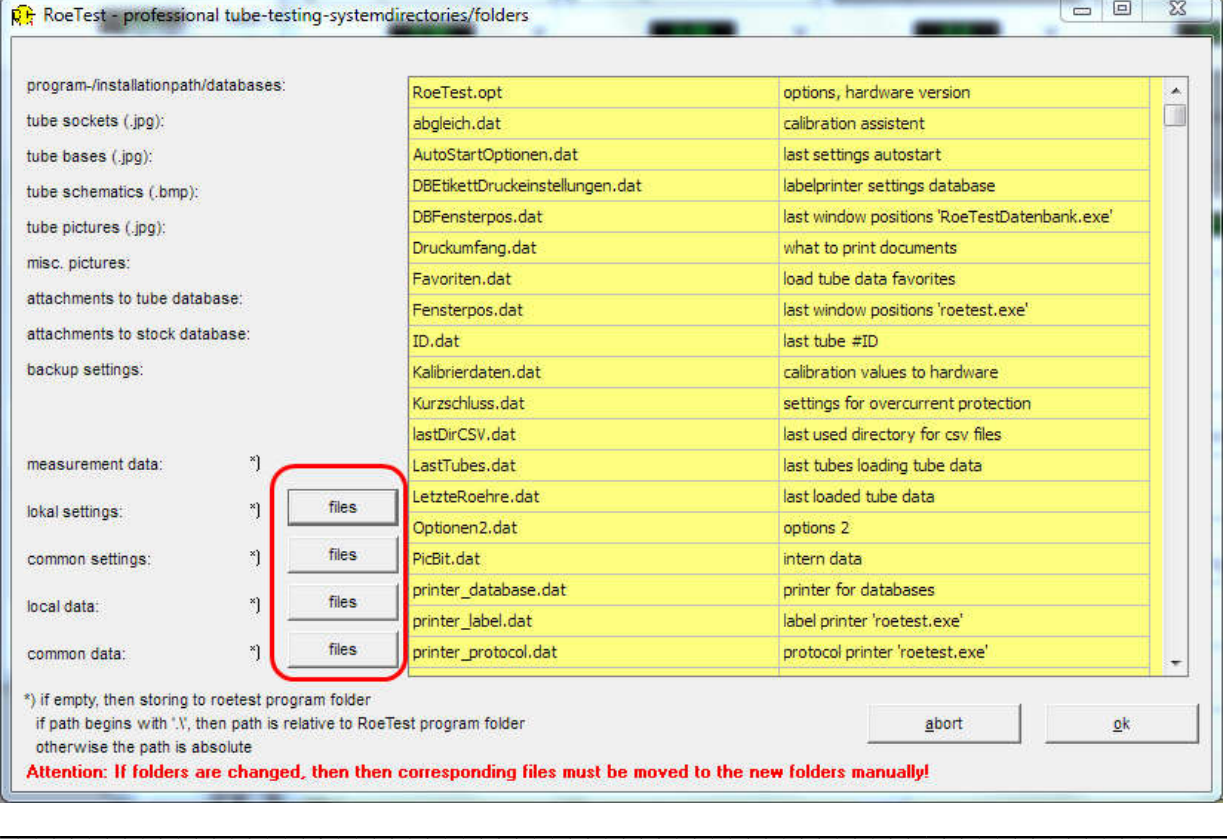

## Example: Client-Server installation (see also the specific hints). In this case the default directory structure will look as follows:

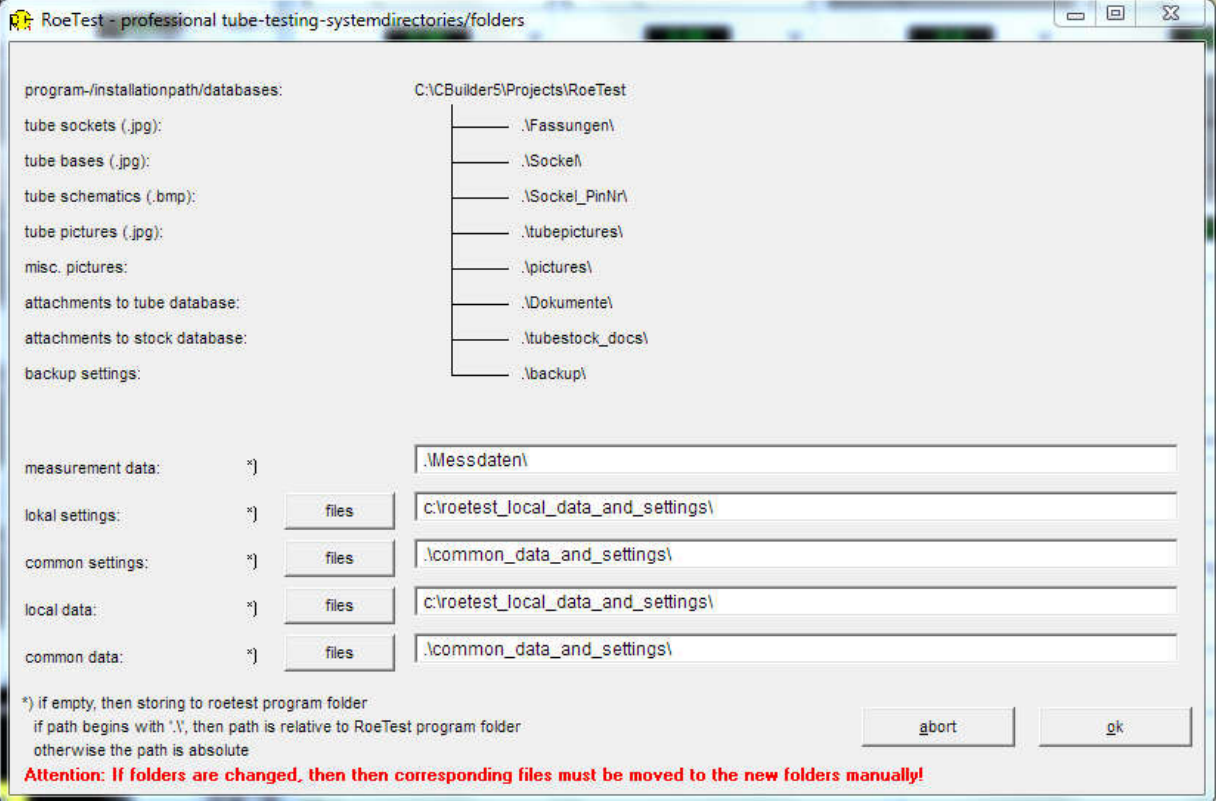